## Orchestra Instrument Sort

Lesson #18 for week: 5/26/20 Directions to activity on

www.musicplayonline.com

- 1. Go to www.musicplayonline.com
- 2. Scroll down and click "Units" on the bottom left side

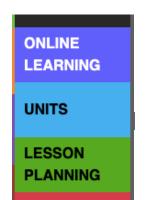

3. Above the word "Units" click the "Instruments" logo

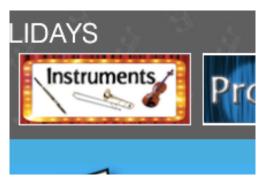

4. Click "Instruments of the Orchestra"

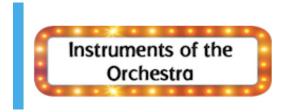

5. Scroll down to #1 and select the "Sort The Instrument Families" activity, and complete!

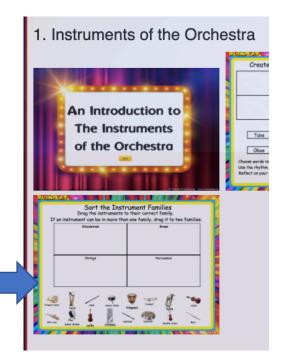